# Power BI Reports Building Course.

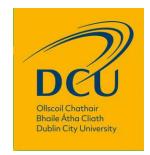

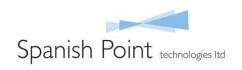

#### The Evolution of BI

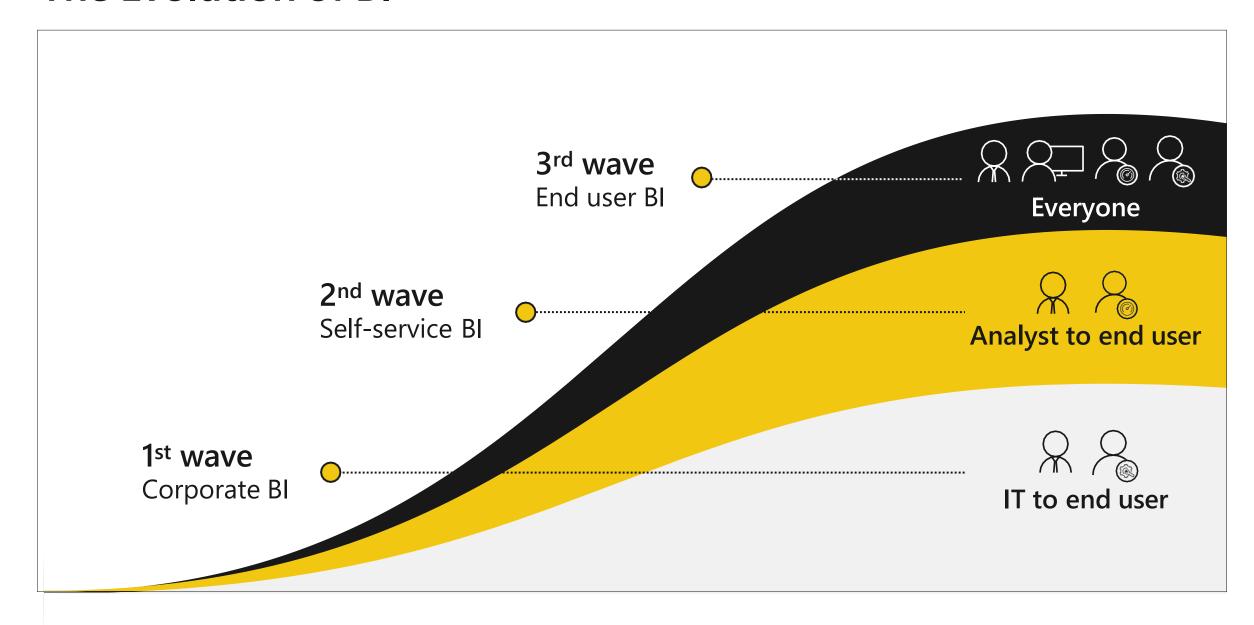

#### **Power BI**

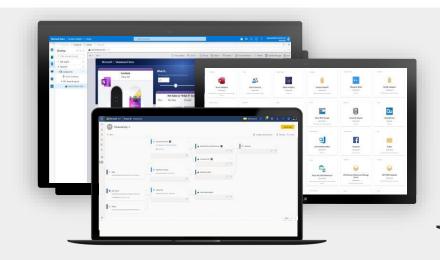

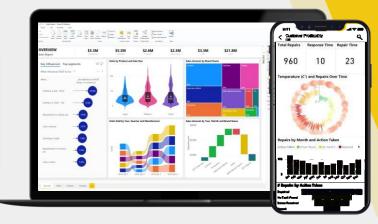

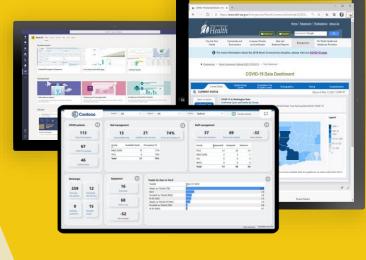

**All Data** 

Break down data silos and enrich your data with intelligence For Everyone

Create rich-interactive data experiences with AI infused insights

**For Every Decision** 

Integrate trusted and secure BI into the fabric of your organization and apps

Power BI drives a data culture for everyone and every decision

#### Why Power BI?

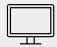

Power BI Desktop is free

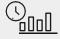

Real time dashboards and interactive reports

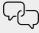

Natural Language query & Al insights

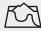

Custom visualizations and custom connectors

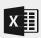

Integration with Excel, Power Point, SharePoint and TEAMS

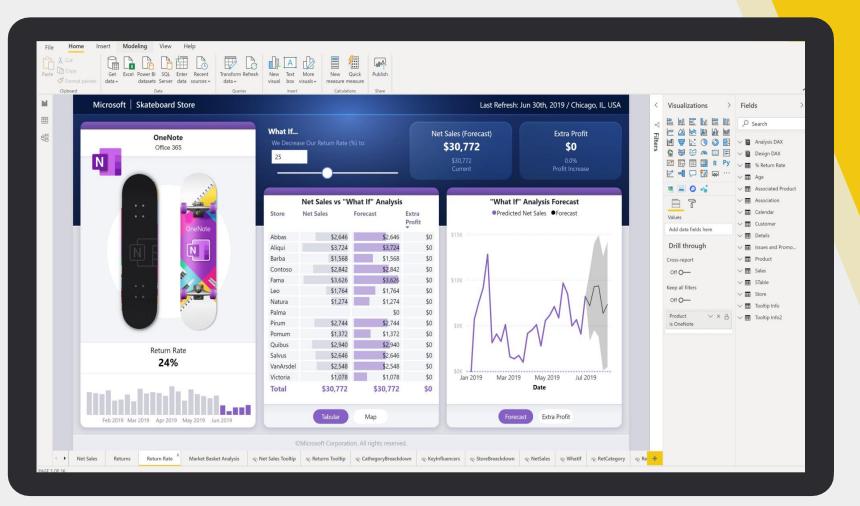

### Power BI Desktop is free

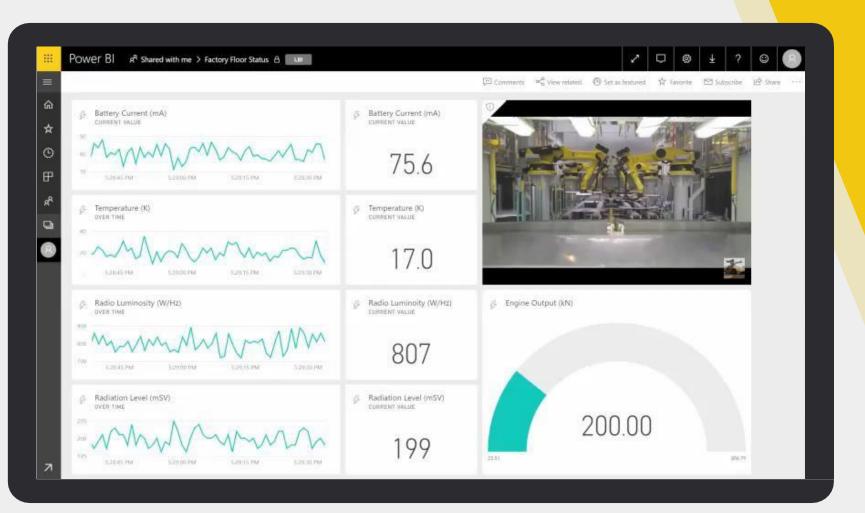

Real time dashboards and interactive reports

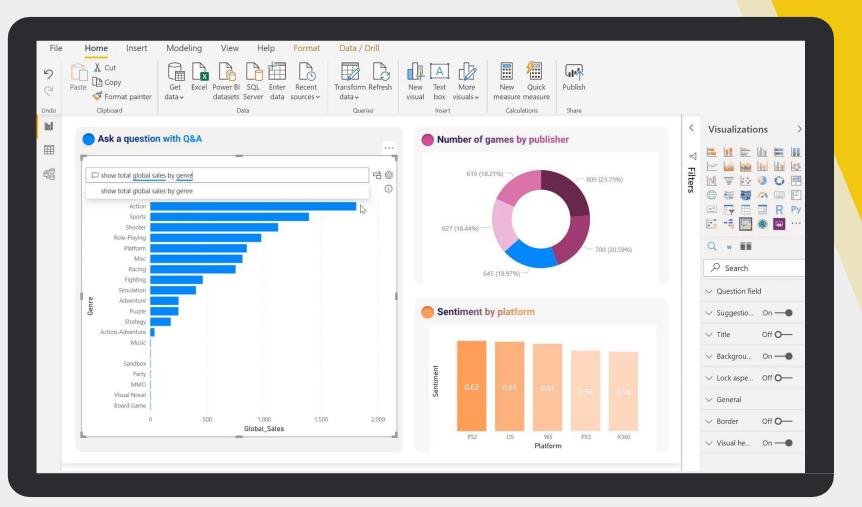

# Natural Language query & Al insights

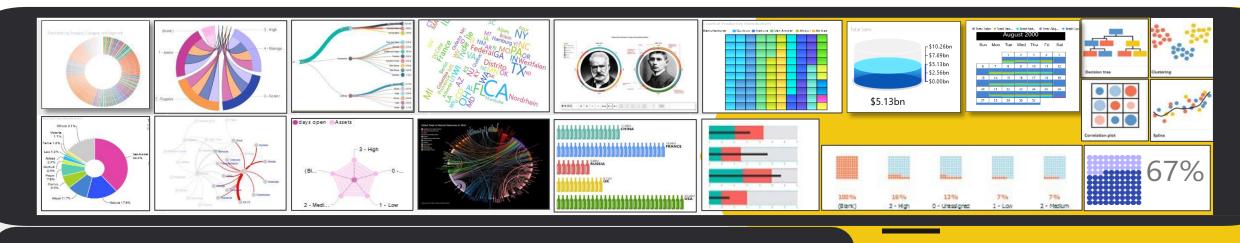

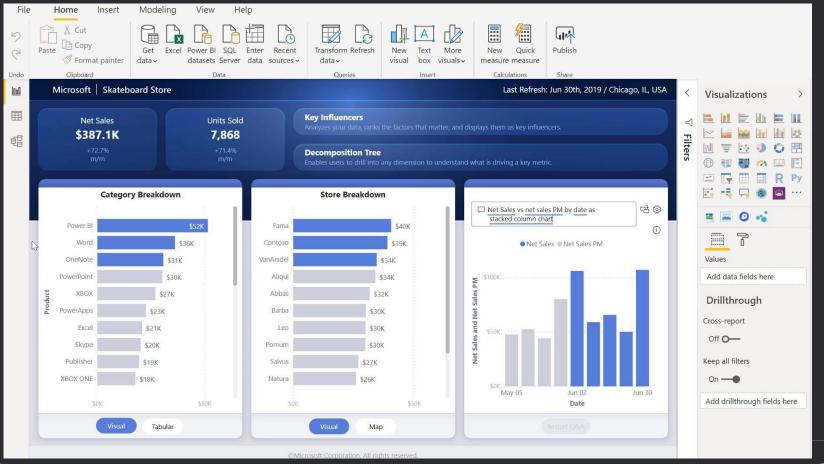

### 250+ Custom visuals

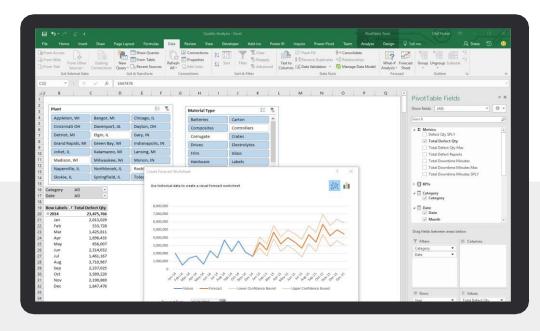

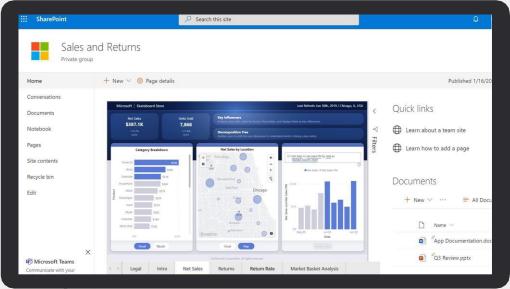

## Integration with Excel, Power Point, SharePoint and TEAMS

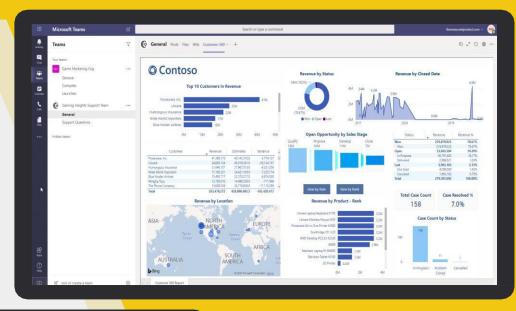

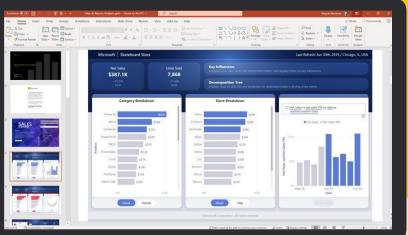

### **ITS Power BI Reports Solution Architecture**

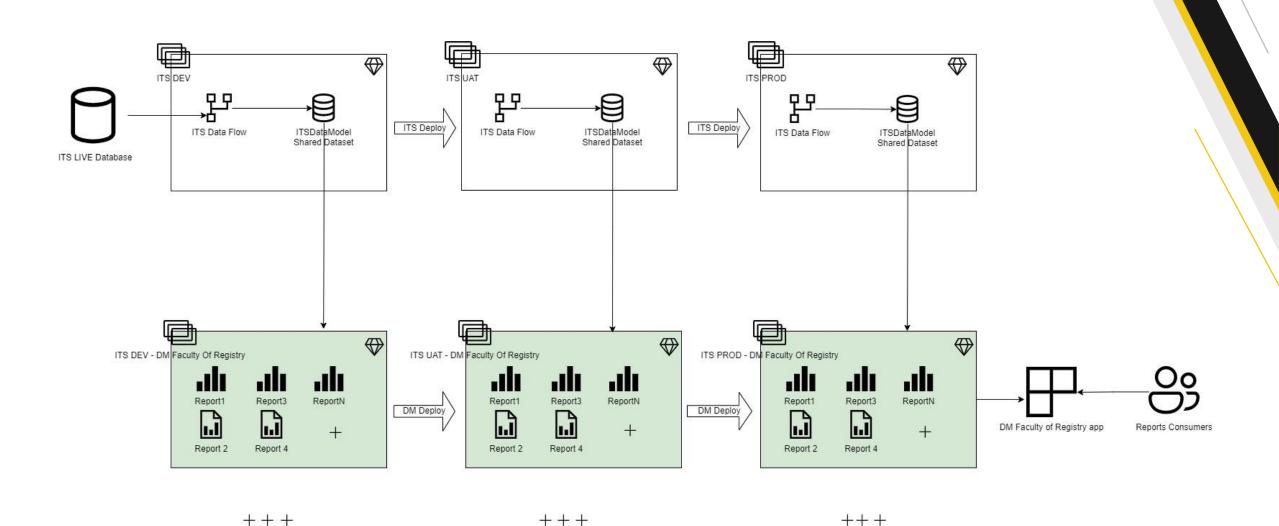

# Building Power Bl Report

#### Lab. Building Power BI Report. Prerequisites.

- 1. Access to Power BI Desktop on DCU Virtual Desktop
- 2. Power BI PRO account on Power BI Service
- 3. Access to ITS Training Development/UAT/PRO Workspaces om Power BI Service
- 4. Access to V:\\ITS Power BI Training\Assets folder, where can be found:
  - 1. Power BI Report samples
  - 2. ReportQueries.sql Original SQL queries of the reports on ITS database.
  - 3. DCU\_PBIColorTheme.json report theme file
  - 4. DCU Logo pictures

#### Lab. Building Power BI Report: "2022 AZ Status PG"

#### Building the report in **Power BI Desktop**:

- 1. From Power BI Desktop connect to the dataset "ITS Data Model".
- 2. Review the report query in ReportQueries.sql: identify tables that's been used for the report.
- 3. Review those **tables** in the model. Identify **relationships** between tables based on the query.
- 4. Create a table visual with all fields from "SELECT" clause of the report query.
- 5. Add filters on **Filter pane** for the table.
- 6. Add **Dropdown slicers** to the report for Qualification, Choice, Award Type and Description.
- 7. Add picture of **DCU Logo** on the report.
- 8. Add **Header** of the report as a text field.
- 9. Adjust look and feel of the report page, slicers, table. Import report Color theme: DCU\_PBIColorTheme.json
- 10. Save the report with your initials and name like <FullName>\_2022 AZ Status PG.pbix

# Building Power BI Report based on Direct Query

### Reports Deployment Stages

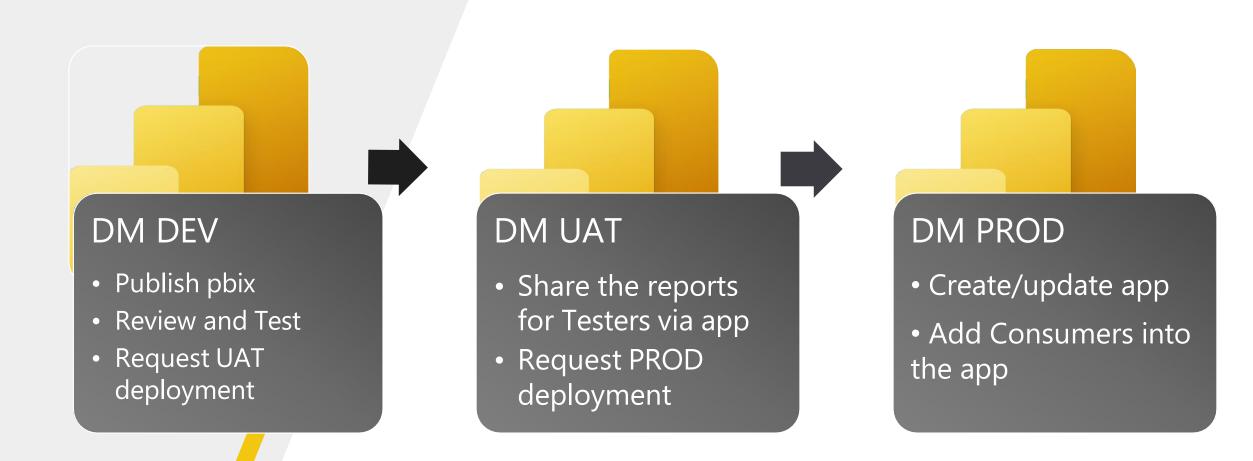

#### Lab. Building Power BI Report: "2022 AZ Status PG"

Publishing and Share the report on **Power BI Service**:

- 1. From Power BI Desktop publish the report on Power BI Service ITS Training Development workspace.
- 2. Review the report on ITS Training Development.
- 3. Request deployment of ITS Training Development content to ITS Training UAT workspace from admins.
- 4. Review the report on **ITS Training UAT** when deployed by admins
- 5. Create/Update an **app** to share the report with testers.
- 6. Request Deployment on ITS Training PROD from admins.
- 7. Create/Update an **app** to share the report with end users.

### Reports Building Flow Recap

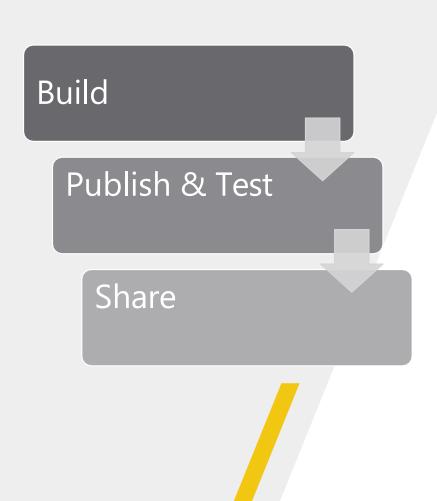

- 1. Connect to ITS Data Model dataset from Power BI Desktop.
- 2. Request the dataset access "build" permission from DCU dataset designers if missing.
- 3. Build the report using existing tables and relationships in the dataset.
- Request missing data and relationships from DCU data model designers providing requirements.
- Save report locally as pbix file.
- Publish the report into destination workspace on DEV environment on Power BI Service.
- 7. Test report internally on Power BI Service
- Request deployment to UAT and PROD from DCU reports admins
- Add report viewers into workspace app auditory and create/update the app.

## Q&A

Svetlana.Korshunova@spanishpoint.ie

#### Recommended Resources

- Power BI Learning: <a href="https://docs.microsoft.com/en-us/learn/powerplatform/power-bi?WT.mc\_id=powerbi\_landingpage-docs-link">https://docs.microsoft.com/en-us/learn/powerplatform/power-bi?WT.mc\_id=powerbi\_landingpage-docs-link</a>
- YouTube Power BI Latest News: <a href="https://www.youtube.com/user/mspowerbi">https://www.youtube.com/user/mspowerbi</a>
- Power BI Community: <a href="https://community.powerbi.com/">https://community.powerbi.com/</a>
- Sqlbi portal: <a href="http://www.sqlbi.com/">http://www.sqlbi.com/</a>
- Introducing Dax Free video Course: <a href="http://www.sqlbi.com/p/introducing-dax-video-course/">http://www.sqlbi.com/p/introducing-dax-video-course/</a>
- > DAX Guide from sqlbi.com: <a href="https://dax.guide">https://dax.guide</a>
- DAX Reference: <a href="https://msdn.microsoft.com/en-us/library/gg413422.aspx">https://msdn.microsoft.com/en-us/library/gg413422.aspx</a>
- Power Query M Reference: <a href="https://microsoft.com/en-us/documentation/powerbi-service-visualization-best-practices/msdn.microsoft.com/en-us/library/mt211003.aspx">https://microsoft.com/en-us/library/mt211003.aspx</a>
- Power BI Design best practices: <a href="https://powerbi.microsoft.com/en-us/documentation/powerbi-service-visualization-best-practices/">https://powerbi.microsoft.com/en-us/documentation/powerbi-service-visualization-best-practices/</a>